## **Тема урока:**

# **Текстовый процессор MS WORD 2010**

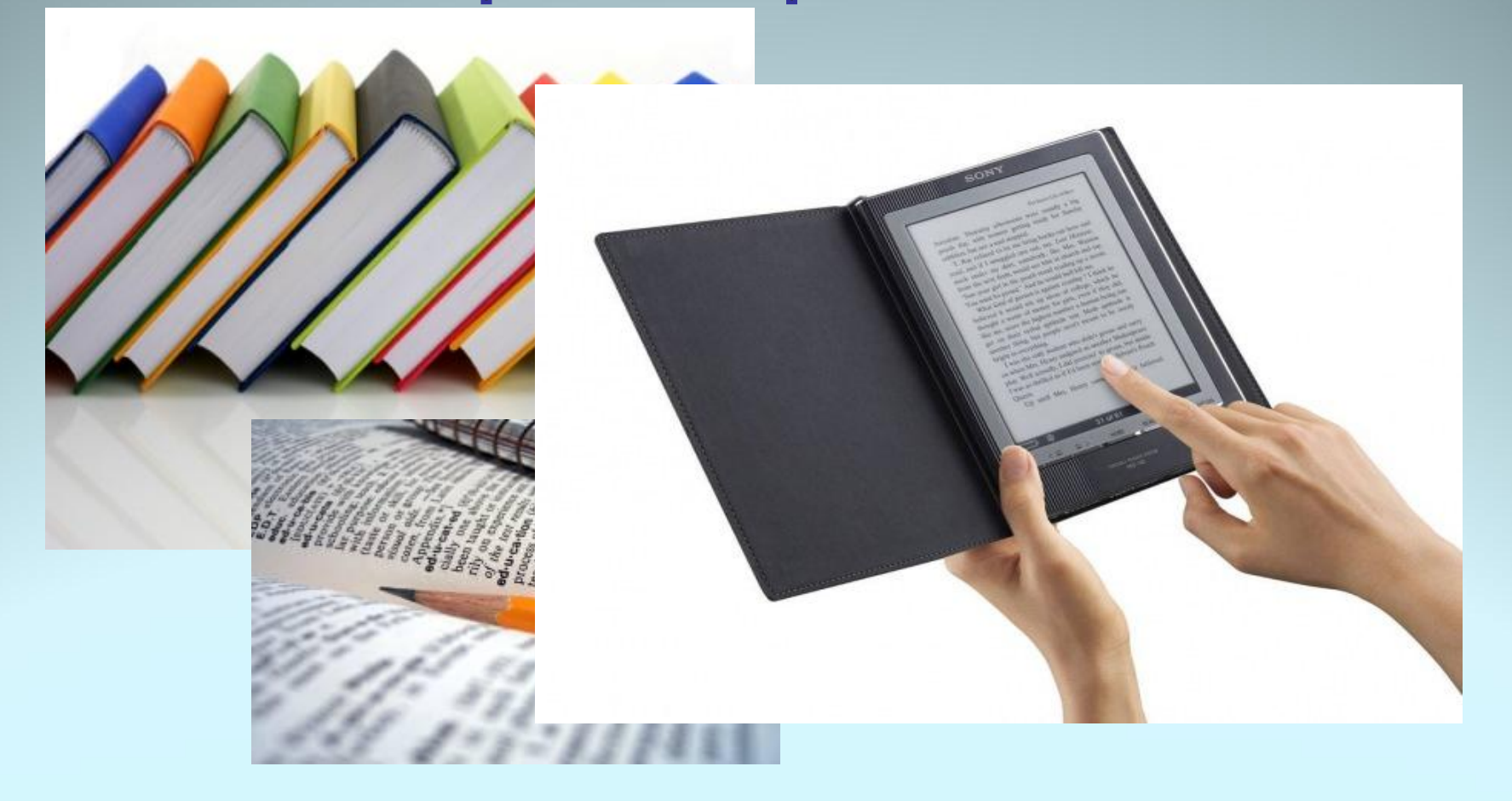

*•Microsoft Word* – это программа, предназначенная для создания, форматирования и редактирования текстовых документов, содержащих таблицы, рисунки и другие мультимедийные объекты.

Разница между текстовыми редакторами и текстовыми процессорами довольно условная. Обычно текстовые редакторы имеют меньше возможностей и используются для подготовки текстов несложной формы. Текстовые процессоры являются расширением текстовых редакторов в том смысле, что они имеют дополнительные возможности, используемые при подготовке сложных по форме текстов.

## Возможности

- Возможность создания нового документа с помощью специальных шаблонов;
- Возможность одновременного открытия и работы с большим количеством документов;
- Автоматическая проверка орфографии, грамматики и даже СТИЛИСТИКИ;
- Расширенные возможности форматирования документа, многоколоночная верстка;
- Использование стилей;
- Возможность автоматизации ввода повторяющихся и стандартных элементов текста;
- Удобные механизмы работы с ссылками, сносками, колонтитулами;
- Включение в текст элементов, созданных в других программах;
- Возможность подготовки простых электронных таблиц и гипертекстовых документов Интернет;
- Автоматическое создание указателей и оглавления документа;
- Встроенный Мастер подсказок и объемная система помощи и многое другое.

## НЕДОСТАТКИ

- Высокая трудоемкость при вводе сложных математических выражений и химических формул;
- Не предназначен для изготовления полиграфической продукции сложной структуры (атласы, альбомы, журнальные обложки);
- Зависимость расположения текста на страницах от выбранного принтера;
- \* Сложность произвольного размещения текста на странице;
- \* Невозможность вывода негативных изображений и цветоделения.

## Назовите элементы окна программы

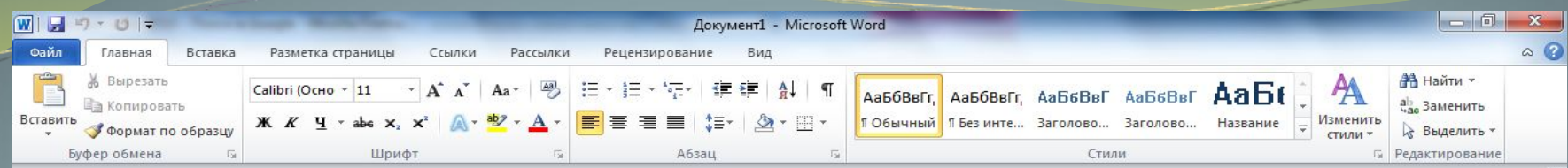

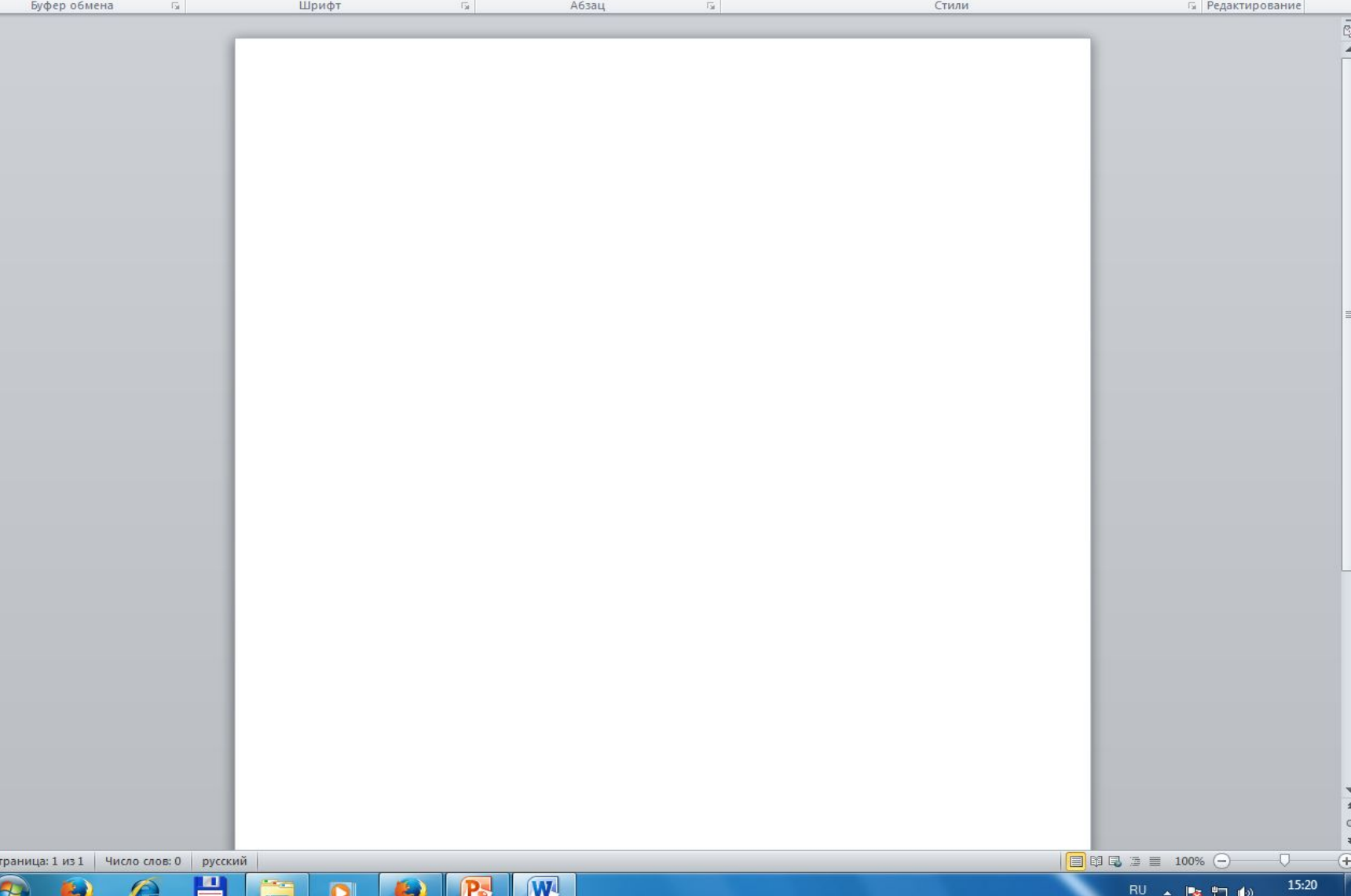

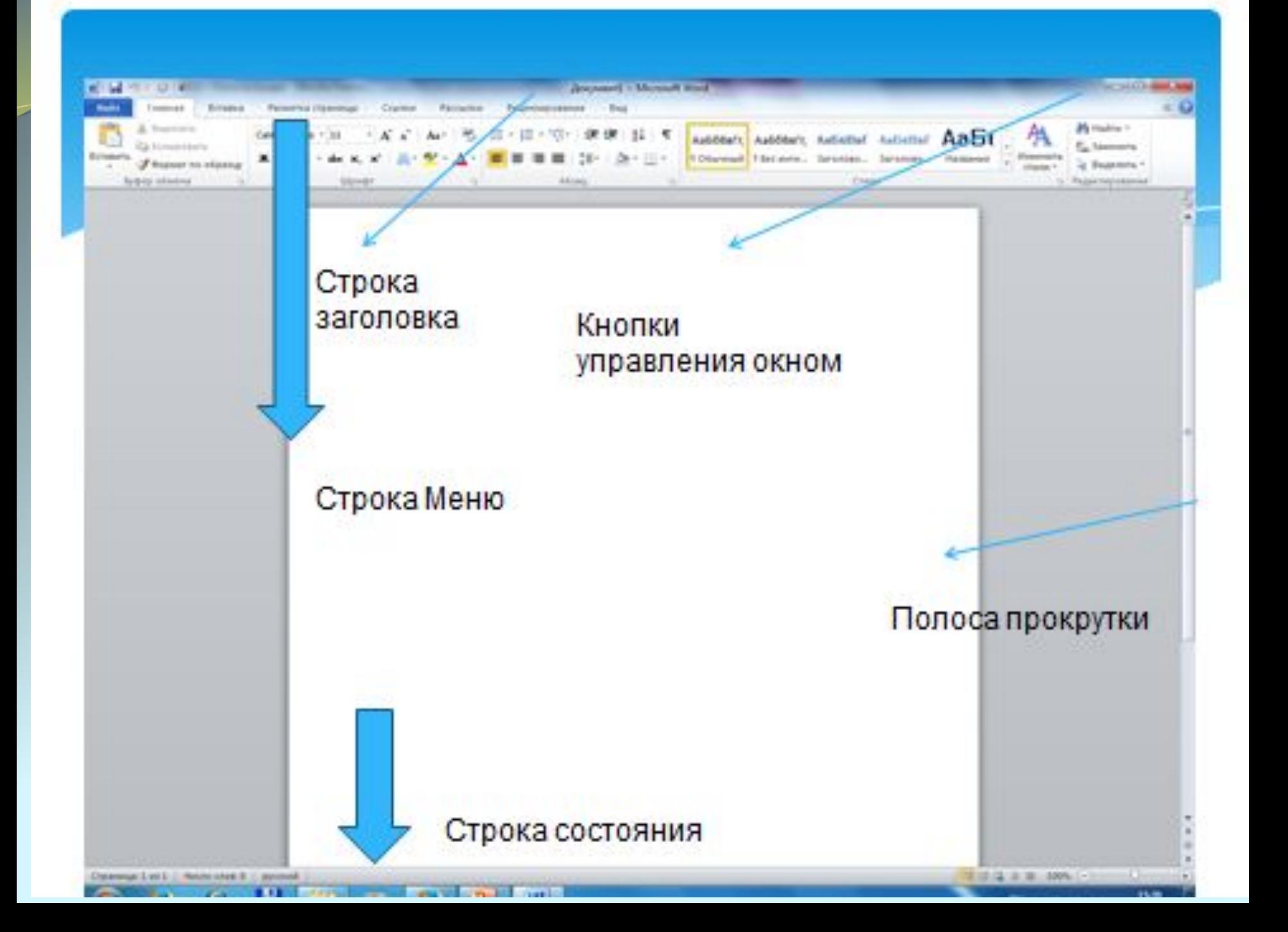

## **КЛАССИФИКАЦИИ ОБЪЕКТОВ ТЕКСТА:**

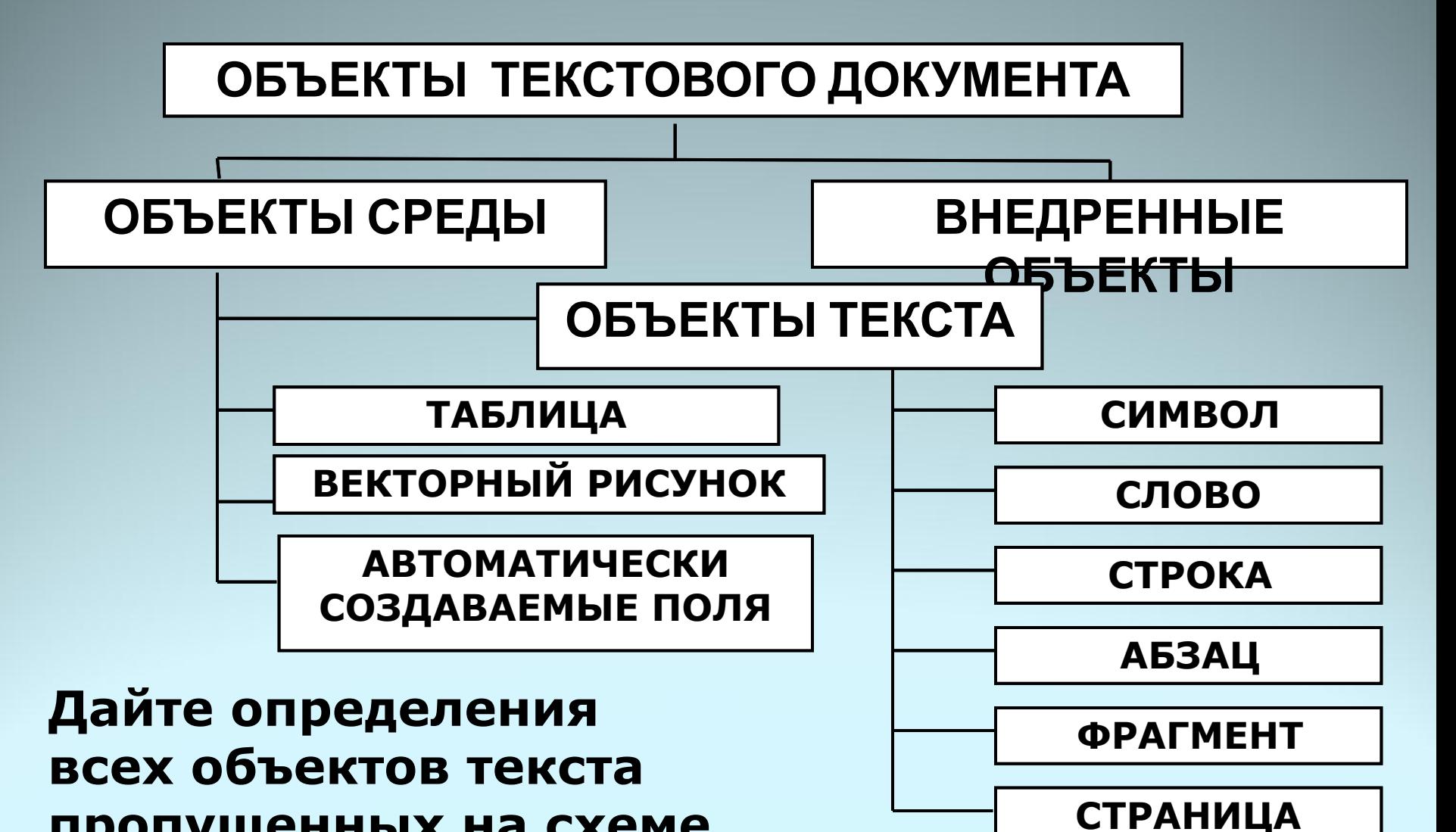

**пропущенных на схеме.**

*\*Символ* – знак, введенный с клавиатуры, который позволяет передвинуть курсор ввода на одну позицию *\*Слово* – набор символов, ограниченный с обеих сторон знаками препинания либо пробелом

*\*Строка* – набор символов и слов от начала до конца листа по горизонтали

*\*Абзац* – последовательность строк, которые сгруппированы для смыслового выделения содержания

*\*Страница* – последовательность абзацев от начала до конца листа по вертикали

*\*Фрагмент* – выделенная часть текста.

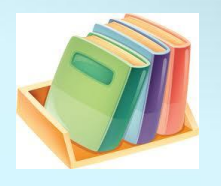

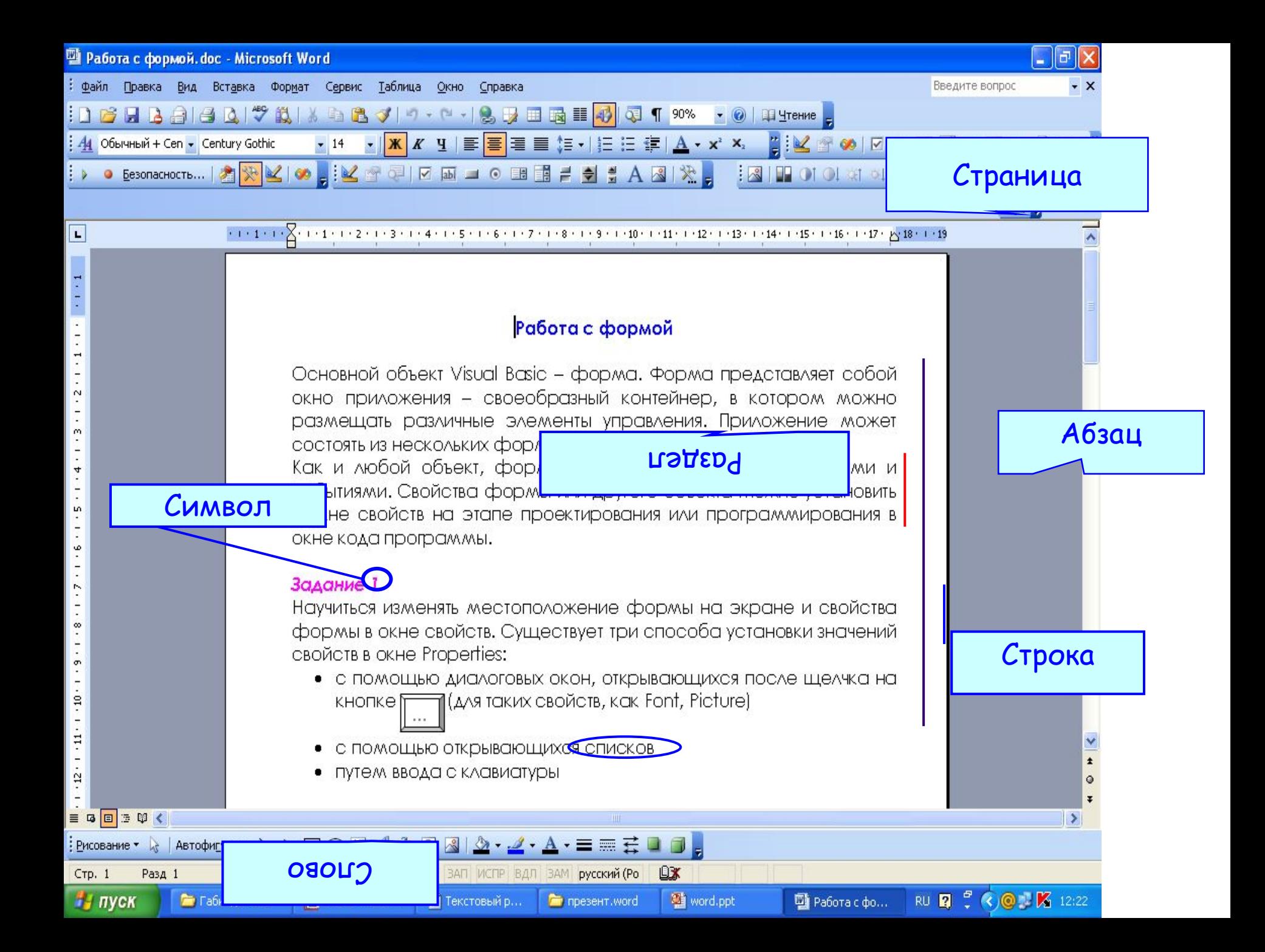

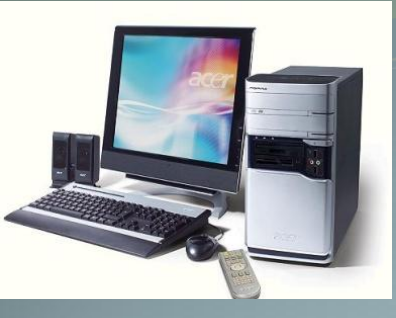

## **Работа с объектами текстового документа**

Персональный компьютер широко используется для подготовки к печати различного рода документов: отчетов, ведомостей, рецептов, писем, статей, книг и т. д. Компьютер позволяет видеть на экране текст, модифицировать его, исправлять ошибки.

**Основное достоинство обработки текстов на компьютере – это легкость ввода, изменения, копирования и размножения информации.** 

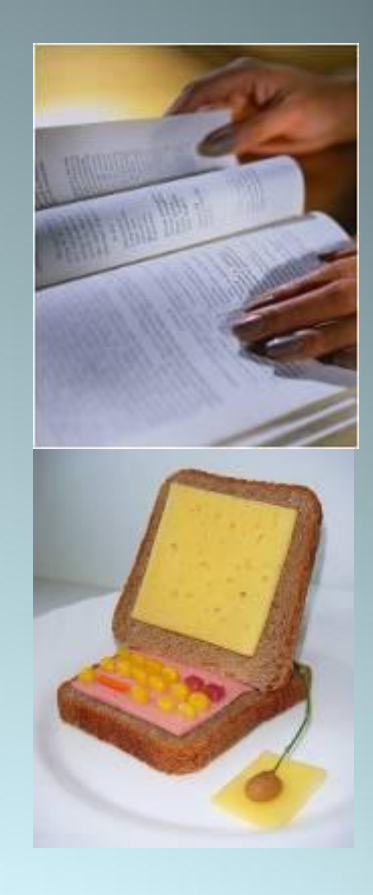

**Подготовка документа** на компьютере состоит из таких этапов, как *набор, редактирование и форматирование.*

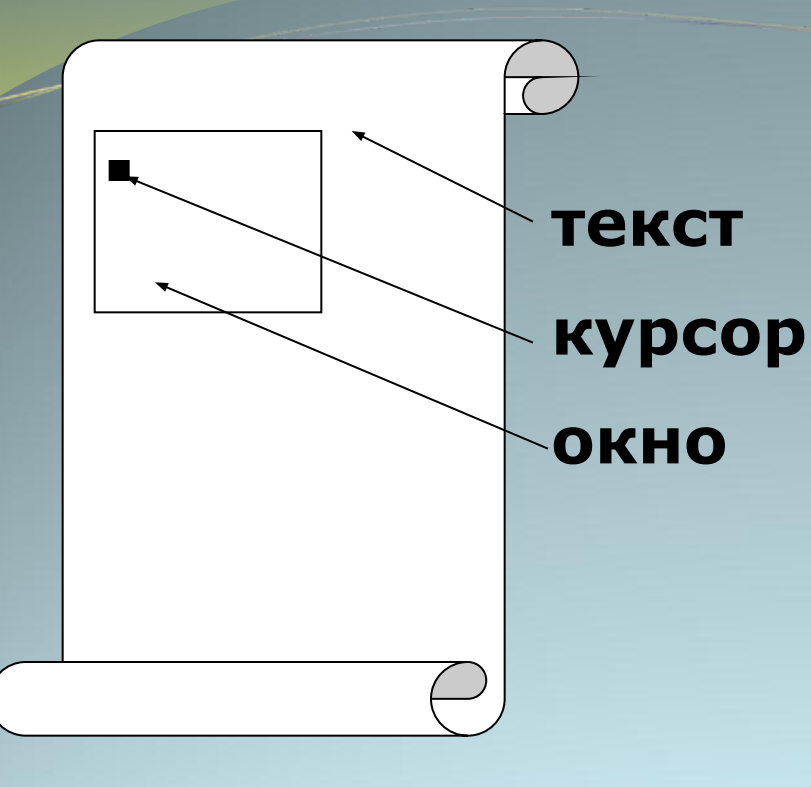

При работе с системами обработки текстов экран компьютера служит *окном*, через которое человек видит текст. *Текст* удобно представлять себе в виде длинного и широкого свитка, расположенного «за окном». *Курсор* указывает на то место в тексте, в котором можно набирать, удалять или изменять символы.

## **Набор (создание) текста**

**Набор (ввод) текста** осуществляется с помощью клавиатуры. Роль бумаги при этом играет экран компьютера. Место для ввода очередного символа текста указывается на экране с помощью мерцающего прямоугольника — *курсора.*  При наборе текста на компьютере человек не следит за концом строки: как только тот достигается, курсор автоматически переходит на начало следующей строки.

Файлы, создаваемые в среде текстового процессора Microsoft Word, называют **текстовыми документами**.

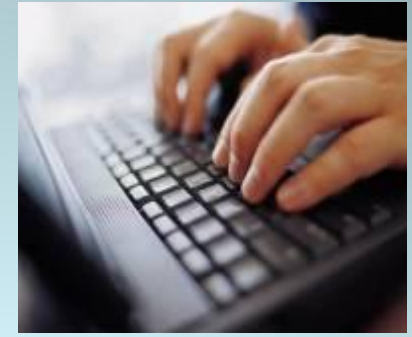

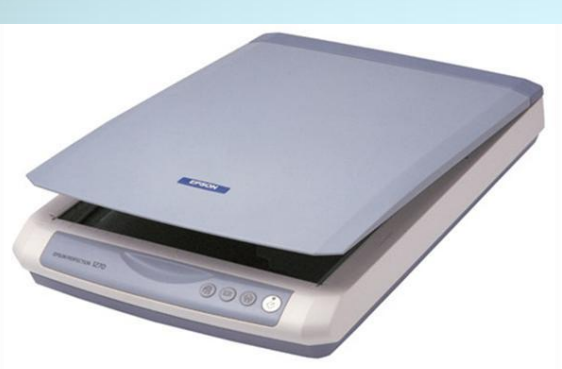

**Документ** – это зафиксированная на материальном носителе информация с реквизитами, позволяющая ее идентифицировать.

## **Редактирование документа**

**Редактирование** — процесс исправления, удаления, перемещения, вставки объектов в документе

#### **Редактирование можно осуществлять над:**

**-символом -строкой -фрагментом**

#### Основное правило редактирования:

- 1. Выделить объект.
- 2. Выполнить команду или действия по редактированию.

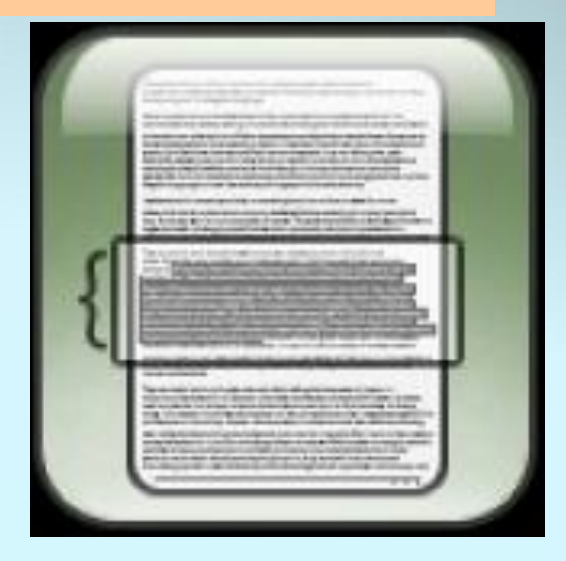

## **Вставка**

### **Вырезание**

## **Перемещение (в текущем документе)**

#### **Замена**

## **Типовые действия над выделенными объектами**

## **Удаление**

### **Форматирование документа**

*Форматирование* — это любые операции по приданию документу такого вида, который он будет иметь на бумаге (оформление внешнего вида документа или его фрагментов).

Современные редакторы текстов «умеют» автоматически разбивать текст на страницы и нумеровать их. Они «следят» за размером полей и регулируют расстояние между строками, предлагают на выбор различные варианты шрифтов.

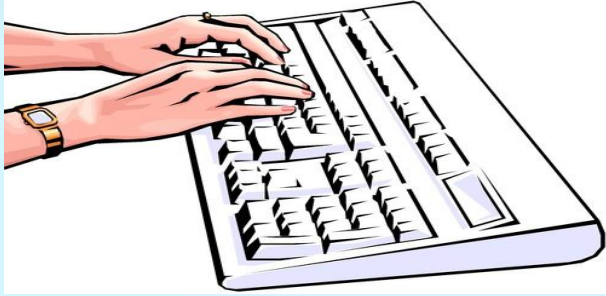

## **Отформатировать текст значит изменить**

#### **Начертание**

**Гарнитуру** 

**шрифта**

**Цвет**

**Выравнивание**

**Размер**

**Междустрочный интервал**

*Шрифт* — это полный набор букв алфавита с общим стилем начертания. Стиль изображения букв называется *гарнитурой. Начертание* шрифта — это дополнительные средства выделения шрифта на печати, например, подчеркивание, курсив, полужирный шрифт. *Размер* шрифта, или *кегль,* — это его высота, измеряемая от нижнего края самой низкой буквы (например, «р» или «у») до верхнего края самой высокой буквы (например, «б»). Размер шрифта измеряется в *пунктах.*

#### ПРИМЕР:

Нормальный шрифт ничем не выделяется. **Полужирный шрифт темнее, он хорошо заметен.** *Курсивный шрифт имеет наклон.*

Создание документа СТRL+N Открытие документа CTRL+O Закрытие документа CTRL+W Сохранение документа СТRL+S Завершение работы с Word **ALT+F4** Прокрутка документа и поведения АLT+CTRL+HOME Прерывание действия **ESC** Отмена действия **CTRL+Z** Повтор действия **CTRL+Y** В режим разметки **ALT+CTRL+P** В режим структуры АLT+CTRL+O В обычный режим **ALT+CTRL+N** 

#### **СОЧЕТАНИЯ КЛАВИШ ИСПОЛЬЗУЕМЫХ В ПРОГРАММЕ MICROSOFT WORD для выделения текста**

До конца строки SHIFT+END До начала слова и в SHIFT+HOME Выделить весь документ **CTRL+A** 

Выделить вертикальный блок текста

Выделить определенный фрагмент документа

На один символ вправо **SHIFT+СТРЕЛКА ВПРАВО**, ВЛЕВО, ВВЕРХ, ВНИЗ Дǽ ǹǽǼȅǯ , ǼǯȆǯǺǯ ȀǺǽDZǯ CTRL+SHIFT+СТРЕЛКА ВПРАВО , ВЛЕВО Дǽ ǹǽǼȅǯ ǯǰǶǯȅǯ CTRL+SHIFT+СТРЕЛКА ВНИЗ , ВВЕРХ CTRL+SHIFT+F8, а затем используйте клавиши перемещения курсора; для выхода из режима выделения нажмите клавишу ESC F8, а затем используйте клавиши перемещения курсора; для выхода из режима выделения нажмите клавишу ESC

Активизировать панель меню F10

Выбрать следующую или предыдущую панель инструментов

Выбрать следующую или предыдущую кнопку или меню панели инструментов

Открыть меню, Ввести текст в поле, Выбрать команду из раскрывающегося списка или из раскрывающегося меню на кнопке

Свернуть окно документа СТRL+F9 Развернуть окно документа СТRL+F10

CTRL+TAB ǷǺǷ CTRL+SHIFT+TAB

TAB или SHIFT+TAB (когда активна панель инструментов)

ENTER (когда выбрано меню панели инструментов)

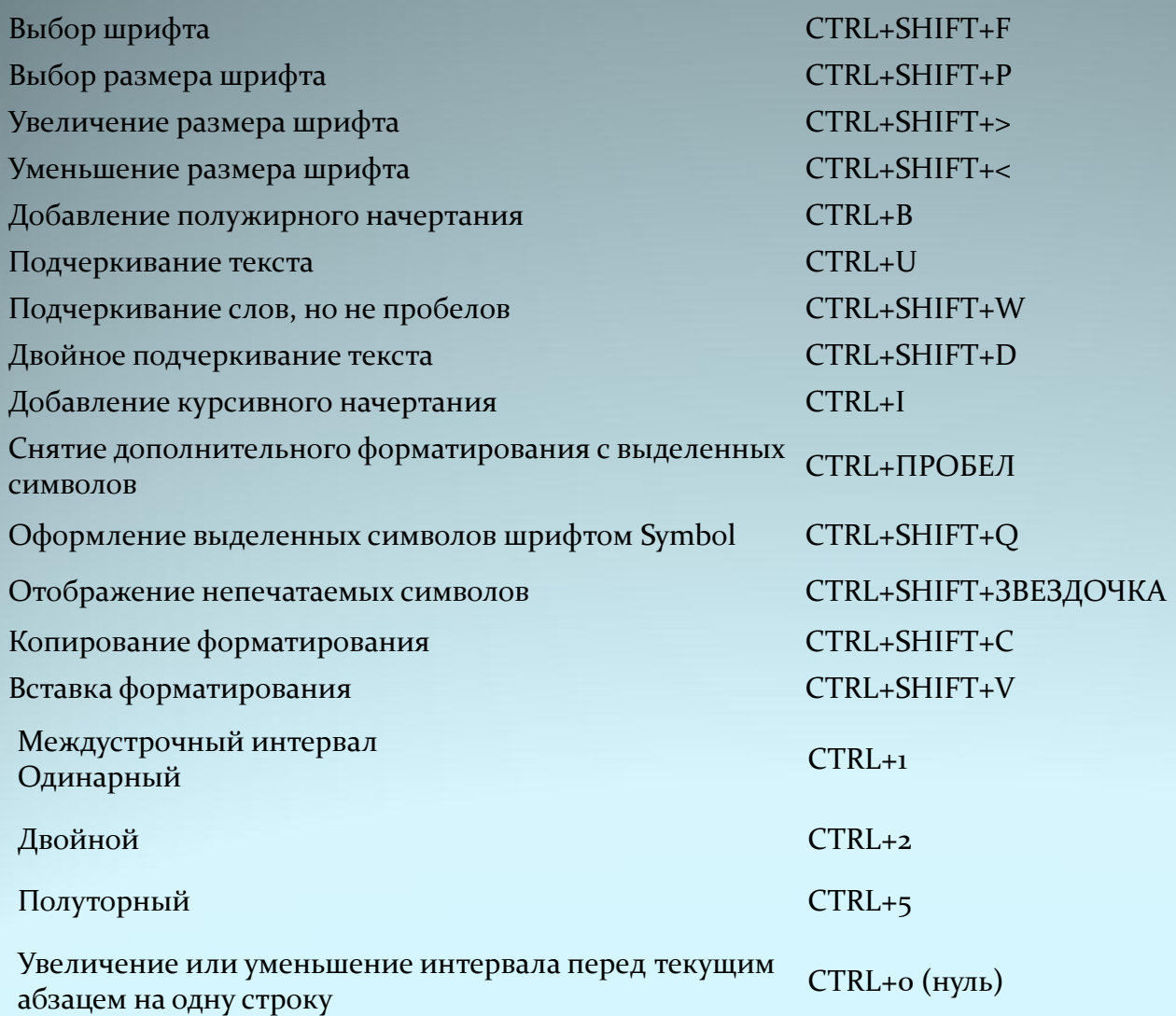

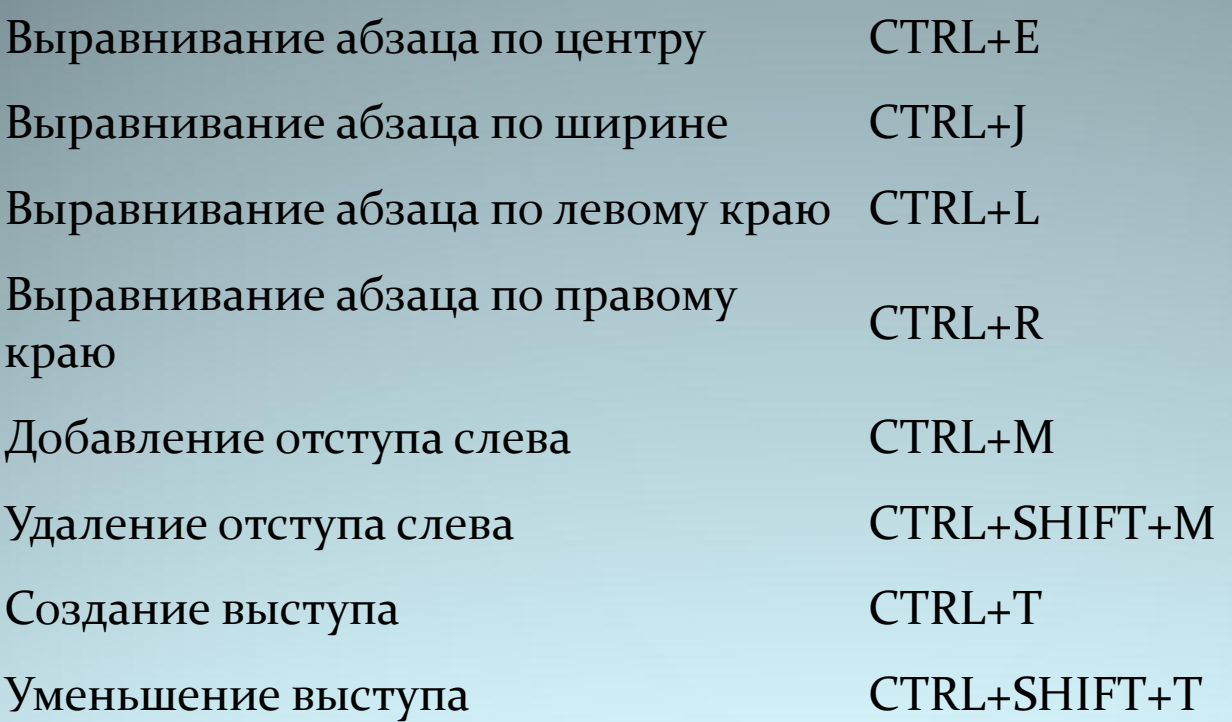

Копирование текста или рисунка СTRL+C

Перемещение текста или рисунка Батем переместите курсор и нажмите клавишу ENTER)

Вставка содержимого буфера обмена CTRL+V